# **CyberPower**

# **Quick Start Guide/ Első lépések**

# **UT1050EG / UT1050EIG / UT1200EG**

EN / HU / FR / DE / IT / ES / RO / HR / GR / CZ / PL

# **SAFETY / BIZTONSÁGI ELŐÍRÁSOK / SÉCURITÉ / SICHERHEITSHINWEISE / SICUREZZA / SEGURIDAD / MASURI DE SIGURANTA / SIGURNOSNE / ΑΣΦΑΛΕΙΑΣ / BEZPEČNOSTNÍ INSTRUKCE / INSTRUKCJE BEZPIECZEŃSTWA**

CAUTION! DO NOT USE FOR MEDICAL OR LIFE SUPPORT EQUIPMENT!

CAUTION! To prevent the risk of fire or electric shock, install in a temperature and humidity controlled indoor area, free of conductive contaminants. CAUTION! To avoid electrical shock, turn off the unit and unplug it from the AC power source before servicing the battery or installing a computer component.

CAUTION! DO NOT USE WITH OR NEAR AQUARIUMS! CAUTION! DO NOT USE WITH LASER PRINTERS!

WARNING! This is a category C2 UPS product. In a residential environment, this product may cause radio interference, in which case the user may be required to take additional measures.

FIGYELEM! NE HASZNÁLJA ORVOSI VAGY LÉTFENNTARTÓ ESZKÖZÖKHÖZ!

FIGYELEM! A tűzesetek vagy áramütések kockázatának megelőzése érdekében telepítse beltérbe, ahol szabályozott a hőmérséklet és a páratartalom, és nincs elektromosan vezető szennyeződés.

FIGYELEM! Az áramütés elkerülése érdekében kapcsolja ki az egységet, és húzza ki az AC-tápforrásból az akkumulátor szervizelése vagy egy számítógép-komponens telepítése előtt.

FIGYELEM! NE HASZNÁLJA AKVÁRIUMOKKAL VAGY AZOK KÖZELÉBEN! FIGYELEM! NE HASZNÁLJA LÉZERNYOMTATÓKKAL! VIGYÁZAT! Ez egy C2 kategóriájú UPS-termék. Lakókörnyezetben a termék rádióinterferenciát okozhat, ebben az esetben a felhasználónak esetlegesen további lépéseket kell tennie.

#### NE PAS UTILISER POUR DES EQUIPEMENTS MEDICAUX !

ATTENTION ! Pour éviter les risquesd'incendieoud'électrocution, installezl'UPSdansune pièce dont la température et l'humiditésontcontrôléeset qui estdépourvue de contaminants conducteurs.

ATTENTION ! Pour éviter les électrocutions, éteignezl'UPSetdébranchez-le de la source de courant CA avantd'installer un composantd'ordinateur. NE PAS UTILISER AVEC OU A PROXIMITE DES AQUARIUMS!

NE PAS brancheruneimprimante laser.

ACHTUNG! NUTZEN SIE DIESE USV KEINESFALLS FÜR MEDIZINISCHE ODER LEBENSERHALTENDE GERÄTE!

ACHTUNG! Um elektrischeSchlägezuvermeiden, schaltenSie die USV ab und trennenSiesievomStromkreisbevorSie die Akkuswarten. ACHTUNG! Um Feuer und Stromschlägezuvermeiden, installierenSie die USV in geschlossenenRäumenohneKontaktzuleitendenGerätenoderOberflächen ACHTUNG! NICHT IN DER NÄHE VON AQUARIEN AUFSTELLEN! ACHTUNG! NICHT FÜR LASERDRUCKER GEEIGNET!

#### ATTENZIONE! NON UTILIZZARE CON APPARECCHIATURE O EQUIPAGGIAMENTI MEDICI

ATTENZIONE! Per evitare il rischio di incendio o di elettrocuzione, installare il dispositivo in ambiente chiuso con livelli di temperatura e di umidità controllati, al riparo da contaminanti conduttivi.

ATTENZIONE! Per evitare rischi di folgorazione, spegnere l'unità e disinserirla dalla presa a c.a. prima di sostituire la batteria o

installare il componente di un computer.

ATTENZIONE! NON UTILIZZARE L'APPARECCHIO PER O NELLE VICINANZE DI ACQUARI! ATTENZIONE! NON UTILIZZARE CON STAMPANTI LASER!

¡PRECAUCIÓN! ¡NO UTILIZAR CON DISPOSITIVOS MÉDICOS O DE SUPERVIVENCIA!

¡PRECAUCIÓN! Para evitar el riesgo de incendio o descarga eléctrica, instale el equipo en una zona interior con niveles controlados de humedad y temperatura, y libre de contaminantes conductores.

¡PRECAUCIÓN! Para evitar descargas eléctricas, apague la unidad y desenchúfela de la fuente de alimentación AC antes de realizar operaciones de mantenimiento sobre la batería o instalar un componente informático.

¡PRECAUCIÓN! ¡NO ENCHUFE ACUARIOS A LA UNIDAD NI LA UTILICE CERCA DE ELLOS!

¡PRECAUCIÓN! ¡NO UTILICE EL SAI CON IMPRESORAS LÁSER!

ATENTIE! NU FOLOSITI PENTRU ECHIPAMENTE MEDICALE SAU ECHIPAMENTE DE SUTINERE A VIETII!

ATENTIE! Pentru a preveni riscul de socuri electrice sau foc, instalati echipametul intr-o zona interiaora cu temperatura si umidiatate controlata ,libera de contaminatori.

ATENTIE! Pentru a reduce riscul de soc electric, opriti unitatea si deconectati-o de la priza inainte de a inlocui bateria sau inainte de a conecta un calculator la UPS.

ATENTIE! NU FOLOSITI LANGA SAU CU ACVARII! ATENTIE! NU FOLOSITI CU IMPRIMANTE!

OPREZ! NE KORISTITI ZA MEDICINSKUOPREMU ILI OPREMU ZA ODRŽAVANJE ŽIVOTA!

OPREZ! Za sprečavanje rizika od požara ili strujnog udara koristite uređaj u zatvorenom prostoru kontrolirane temperature i vlažnosti, bez tvari koje mogu provoditi el. struju.

OPREZ! Kako biste izbjegli strujni udar, isključite uređaj i iskopčajte ga iz utičnice napajanja prije servisiranja baterije ili instaliranja računalne komponente.

OPREZ! NE KORISTITI SA ILI U BLIZINI AKVARIJA! OPREZ! NE KORISTITI SA LASERSKIM PISAČIMA!

UPOZORENJE! Ovo je UPS proizvod kategorije C2. U stambenom okruženju ovaj proizvod može uzrokovati radio smetnje, u kojem slučaju od korisnika se može tražiti da poduzme dodatne mjere.

ΠΡΟΣΟΧΗ! ΜΗΝ ΧΡΗΣΙΜΟΠΟΙΕΙΤΕ ΜΕ ΙΑΤΡΙΚΟΥΣ Ή ΥΠΟΣΤΗΡΙΞΗΣ ΖΩΗΣ ΕΞΟΠΛΙΣΜΟΥΣ!

ΠΡΟΣΟΧΗ! Για να αποτρέψετε τον κίνδυνο πυρκαγιάς ή ηλεκτροπληξίας, εγκαταστήστε το UPS μέσα σε ένα ελεγχόμενο ως προς τα επίπεδα υγρασίας και θερμοκρασίας, εσωτερικό περιβάλλον.

ΠΡΟΣΟΧΗ! Για να αποφύγετε τον κίνδυνο ενός ηλεκτροσόκ, κλείστε την μονάδα και βγάλτε την από την πρίζα πριν οποιοδήποτε service ή αναβάθμιση.

ΠΡΟΣΟΧΗ! ΜΗΝ ΧΡΗΣΙΜΟΠΟΙΕΙΤΕ ΤΗΝ ΣΥΣΚΕΥΗ ΜΑΖΙ Ή ΚΟΝΤΑ ΣΕ ΕΝΥΔΡΕΙΑ! ΠΡΟΣΟΧΗ! ΜΗΝ ΣΥΝΔΕΕΤΕ ΣΤΗΝ ΣΥΣΚΕΥΗ ΕΚΤΥΠΩΤΕΣ ΤΥΠΟΥ LASER.

UPOZORNĚNÍ! NEPOUŽÍVEJTE PŘÍSTROJ PRO MEDICÍNSKÉ APLIKACE NEBO PRO ZAŘÍZENÍ NA OCHRANU LIDSKÉHO ŽIVOTA! UPOZORNĚNÍ! Kvůli riziku požáru nebo Úrazu elektrickým proudem používejte přístroj pouze ve vnitřních prostorách s regulovanou teplotou a vlhkostí, bez vodivých částic.

UPOZORNĚNÍ! Kvůli riziku úrazu elektrickým proudem při výměně baterie odpojte UPS od napájení. UPOZORNĚNÍ! NEPOUŽÍVEJTE V BLÍZKOSTI AKVÁRIÍ!

UPOZORNĚNÍ! NEPOUŽÍVEJTE S LASEROVÝMI TISKÁRNAMI!

UWAGA! URZĄDZENIE NIE JEST PRZEZNACZONE DO SPRZĘTU MEDYCZNEGO LUB PODTRZYMUJĄCEGO FUNKCJE ŻYCIOWE!

UWAGA! Aby uniknąć ryzyka pożaru lub porażenia prądem elektrycznym należy instalować urządzenie w pomieszczeniach zamkniętych, w kontrolowanychwarunkach temperatury i wilgotności, wolnych od zanieczyszczeń.

UWAGA! Aby uniknąć porażenia prądem, przed przystąpieniem do wymiany akumulatora lub podłączania sprzętu komputerowego, wyłącz urządzenie i wyjmij wtyczkę z gniazda zasilania.

UWAGA! NIE UŻYWAĆ DO AKWARIÓW LUB W ICH POBLIŻU! UWAGA! NIE UŻYWAĆ Z DRUKARKAMI LASEROWYMI!

## **UNPACKING / KICSOMAGOLÁS / DEBALLAGE / AUSPACKEN / APERTURA / DESEMBALAJE / DESPACHETAREA / RASPAKIRAVANJE / ΞΕΠΑΚΕΤΑΡΙΣΜΑ / VYBALENÍ / ROZPAKOWANIE**

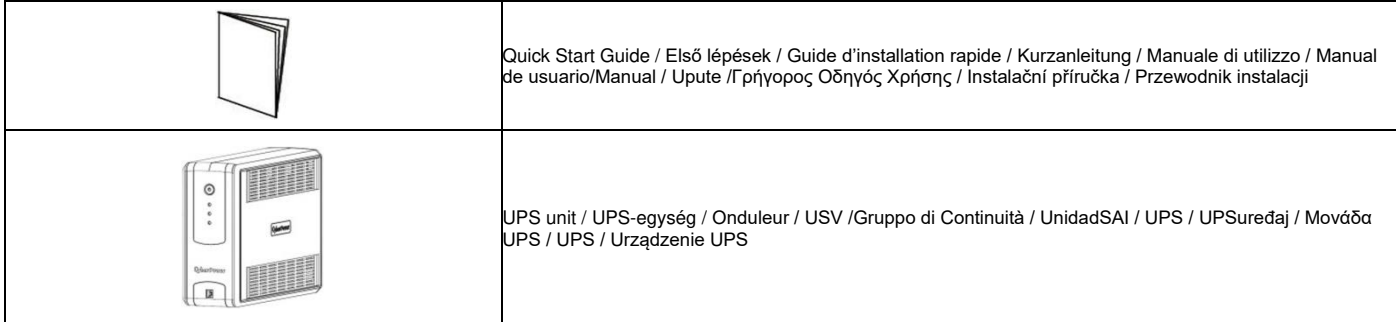

\*PowerPanel® Personal Edition software is available on our website. Please visit www.cyberpower.com and go to the Software Section for free download.

A PowerPanel® Personal Edition szoftver elérhető a webhelyünkön. Kérjük, az ingyenes letöltéshez látogasson el a www.cyberpower.com címre, és navigáljon a Software menüponthoz.

Le logiciel PowerPanel® Personal Edition est disponible sur notre site www.cyberpower.com dans la rubrique « Logiciels ». Vous pouvez le télécharger gratuitement.

Die PowerPanel® Personal Edition Software steht in der aktuellsten Version auf unserer Website unter www.cyberpower.com zum Download bereit.

Il software \*PowerPanel® Personal Edition si può scaricare gratuitamente dal nostro sito (w ww.cyberpower.com/it) nella sezione dedicata ai download.

PowerPanel® Personal Edition está disponible en nuestro sitio web. Visite www.cyberpower.com y vaya a la sección de software para su descarga gratuita.

Softul "Power Panel Personal Edition"este disponibil pe website. Va rugam vizitati www.cyberpower.com si urmati "Software Section" pentru descarcare gratuita a programului.

PowerPanel® Personal Edition softver je dostupannanašoj web stranici. Posjetite www.cyberpower.com i otiđite na dio softvera za besplatno preuzimanje.

Το Λογισμικό PowerPanel® Personal Edition είναι διαθέσιμο στην ιστοσελίδα μας. Παρακαλώ επισκεφθείτε το www.cyberpower.com και μεταβείτε στην ενότητα Λογισμικό για να το κατεβάσετε δωρεάν.

Software PowerPanel® Personal Edition je ke stažení na naší webové stránce. Jděte na [www.cyberpower.com](http://www.cyberpower.com/) a dále do části Software, kde je software k dispozici zdarma.

Oprogramowanie PowerPanel® Personal Edition dostępne do pobrania bezpłatnie ze strony www.cyberpower.com.

# **INSTALLATION / TELEPÍTÉS / GUIDE D'INSTALLATION / INSTALLIEREN / INSTALLAZIONE / GUÍA DE INSTALACIÓN / GHID DE INSTALARE / UPUTE ZA INSTALACIJU / Οδηγός Εγκατάστασης / INSTALACE / INSTALACJA**

 Recharging the battery for at least 8 hours is recommended to ensure that the battery's maximum charge capacity is achieved. If you will use the software, connect the USB cable to the USB port on the UPS. To protect a fax, telephone, modem line or network cable, connect a telephone cable or network cable from the wall jack outlet to the IN jack of the UPS. Then connect a telephone cable or network cable from the OUT jack on the UPS to the modem, computer, telephone, fax machine, or network device.

A maximális töltöttségi kapacitás elérése érdekében ajánlott legalább 8 óráig tölteni az akkumulátort. A szoftver használata esetén csatlakoztassa az USB-kábelt az UPS-en található USB-porthoz. A fax-, telefon-, modemvezetékek vagy hálózati kábelek védelme érdekében, csatlakoztassa a fali aljzattól érkező telefonkábelt vagy hálózati kábelt az UPS bemenetéhez. Aztán az UPS kimeneténél csatlakoztasson egy telefonkábelt vagy hálózati kábelt a modemhez, számítógéphez, telefonhoz, faxhoz vagy hálózati eszközhöz.

Il est recommandé de charger la batterie pendant au moins 8 heures pour vous assurer qu'elle soit chargée au maximum. Si vous utilisez le logiciel, branchez le câble USB au port USB de l'onduleur. Pour protéger un fax, un téléphone, un Modem, ou un câble réseau, branchez un câble téléphonique ou le câble réseau de la prise de prise murale à la prise IN de l'onduleur. Ensuite, connectez un câble téléphonique ou le câble réseau sur la prise OUT sur l'onduleur pour le modem, ordinateur, téléphone, télécopieur ou un périphérique réseau.

Es wird empfohlen, den Akku mindestens 8 Stunden lang aufzuladen, um sicherzustellen, dass die maximale Ladekapazität des Akkus erreicht wird. Wenn Sie die Software verwenden möchten, verbinden Sie den USB-Anschluss der USV mit einen USB-Kabel (nicht im Lieferumfang). Um einen Fax-, Telefon-, Modem- oder Netzwerkanschluss zu schützen, stecken Sie ein Telefonkabel oder ein Netzwerkkabel von der Wanddose in die IN-Buchse der USV. Verbinden Sie dann das Telefonkabel oder das Netzwerkkabel von der OUT-Buchse der USV mit dem Modem, Computer, Telefon, Faxgerät oder Netzwerkgerät.

Si consiglia tuttavia di ricaricare la batteria per almeno otto ore per essere sicuri che sia stata raggiunta la capacità di carica massima della batteria. In caso di utilizzo del software, collegare il cavo USB alla porta USB dell'alimentatore continuo di elettricità.Porte di comunicazione/protezione per linea modem standard, fax, telefono o cavo di rete.

Sin embargo, deberá cargar la batería durante al menos ocho horas para asegurarse de que alcanza su máxima capacidad de carga.Si desea utilizar las aplicaciones, conecte el cable USB al puerto USB del SAI.Los puertos de protección de comunicación brindan protección a cualquier modem, fax, línea telefónica o cable de red estándar.

Reincarcarea bateriilor cel putin opt ore este obligatorie pentru a va asigura ca s-a atins capacitatea maxima a bateriilor. Daca folositi software-ul, conectati cablul USB la portul USB al UPS-ului. Pentru a proteja un fax, o line de telefon sau un cablu de retea, conectati cablu de fax, telefon sau retea la mufa de intrare de pe UPS, dupa care conectati alt cablu de telefon, fax sau retea la mufa de iesire a UPS-ului.

Punjenje baterije barem osаm sati je preporučivo da bi se osiguralo baterija napunjena na maksimalni kapacitet. Ukoliko ćete koristiti softver, spojite USB kabel u USB port na UPS. Komunikacijski portovi će zaštititi bilokoje standardne modemske, fax, telefonske linije, ili mrežni kabel od udara napona.

Σας συνιστούμε να φορτίσετε τις μπαταρίες για τουλάχιστον 8-ώρες ώστε να σιγουρευτούμε ότι οι μπαταρίες αυτές έχουν φτάσει στο όριο της χωρητικότητάς τους. Εάν θα χρησιμοποιήσετε το λογισμικό, συνδέστε το καλώδιο USB στο UPS. Για τη προστασία της τηλεφωνικής ή δικτυακής γραμμής, συνδέστε το σχετικό καλώδιο από την έξοδο στον «τοίχο» με την IN-παροχή του UPS, και στη συνεχεία ένα σχετικό καλώδιο από την OUT-παροχή του UPS με την αντίστοιχη συσκευή, (τηλέφωνο, modem, fax, δίκτυο, κ.λ.π.).

Doporučujeme nabíjet UPS po dobu alespoň 8 hodin, což zaručí, že baterie UPS budou dostatečně nabity. Pokud budete používat software, propojte UPS s počítačem pomocí USB kabelu. Pokud potřebujete použít přepěťovou ochranu faxu, telefonu, modemu nebo síťového kabelu, připojte kabel ze zásuvky ve zdi do zdířky IN. Dále připojte další kabel ze zdířky OUT z UPS do modemu, faxu, telefonu nebo síťového konektoru.

Zaleca się ładować akumulatory przez co najmniej osiem godzin, aby zapewnić osiągnięcie maksymalnego stanu naładowania. Jeśli będziesz używać oprogramowanie, podłącz kabel USB do portu USB w UPS.Aby zabezpieczyć linię sieciową lub telefoniczną , należy podłączyć odpowiedni przewód (od źródła sygnału) do gniazda wejściowego RJ45 UPSa (IN). Następnie, korzystając z gniazda wyjściowego RJ45(OUT), podłączyć odpowiednie urządzenie do UPSa i zapewnić w ten sposób jego ochronę.

#### **D EFINITIONS OF THE LED INDICATORS / A LED-LÁMPÁK JELENTÉSE**

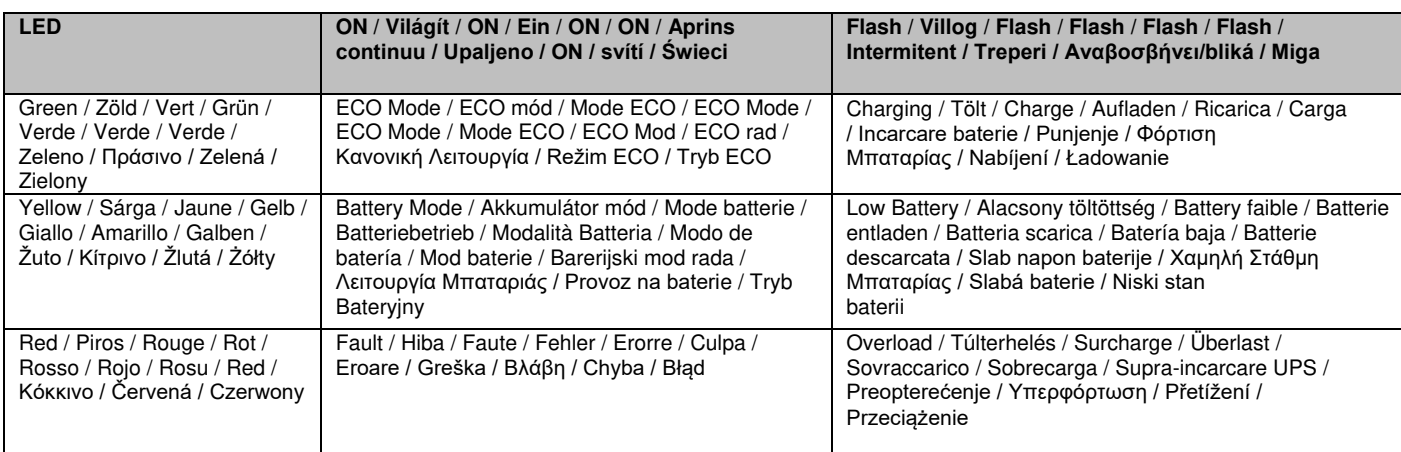

## **DESCRIPTION / LEÍRÁS / OPERATIONS DE BASE / GRUNDFUNKTIONEN / FUNZIONAMENTO / FUNCIONAMIENTO BÁSICO / OPERATII DE BAZA / OSNOVE UPORABE / OPIS**

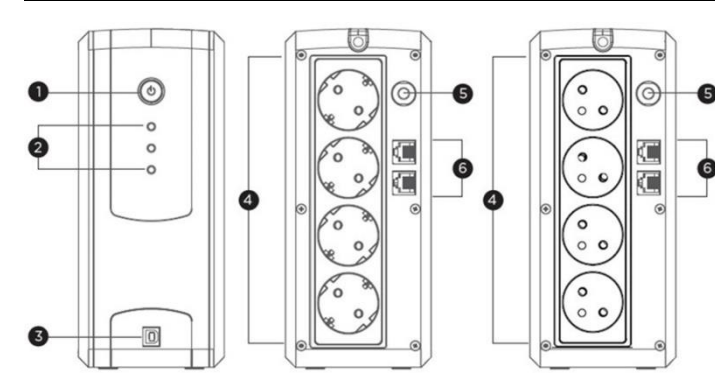

 $\circledcirc$ ල  $\begin{smallmatrix} 0 & 0 \ 0 & 0 \end{smallmatrix}$ ¢П  $\sqrt{n}$ 硕  $\sqrt{a}$  $\begin{bmatrix} 0 & 0 \\ 0 & 0 \end{bmatrix}$  $\boxed{0 \, , \, 0}$ 

*UT1050EG / UT1050EIG (Schuko/French/IEC Outlet) UT1200EG (Schuko Outlet)* 

①Power Switch / Tápkapcsoló / Bouton marche arrêt / Taster Ein Aus / Interruttore di alimentazione / Botón de encendido apagado / Butonul Power On/Off / Gumb za uključivanje i isključivanje UPS-a / Διακόπτης Λειτουργίας / Vypínač / Włącznik zasilania

- ② Power on LED / Üzemállapotot jelző LED / Voyant DEL alimentation / Betriebsanzeige LED / LED corrente accesa / LED de encendido / LED-ul de pornire / LED indikator napona / Ένδειξη Λειτουργίας / Indikátor Provozu / Wskaźnik zasilania LED
- ③ USB Port to PC / USB-port a PC-hez / Port USB vers PC / USB- Anschluss / Porta USB verso PC / Puerto USB a PC /PortulUSB / USB priključak za povezivanje sa računalom / USB έξοδος για σύνδεση με Υπολογιστή / USB rozhraní pro PC / Port USB do połączenia z PC
- ④ AC outlet/ SortieAC / AC-kimenet/ Ausgänge / UscitaCA / Salida CA /IesireaAC / Strujne utičnice / Παροχές Τάσης / Vstupní zásuvka / Gniazdo zasilania AC
- ⑤ Circuit Breaker / Megszakító / Disjoncteur / Sicherungsautomat / Interruttore Circuito di Input /Interruptor de circuito de entrada /Jistič /Osigurač /Intreruptoruldecircuit/ Jistič / Bezpiecznik wejściowy
- ⑥ Communication Protection Ports / Kommunikációvédelmi portok / ProtectionparafoudreRJ45 / Überspannungsschutz Datenleitungen / Porte di comunicazione/protezione /Puertos de protección de comunicación / Porturiledecomunicaresiprotectie /Zaštitni portovi / Προστατευόμενες Παροχές για Εξοπλισμό Επικοινωνιών / Přepěťová ochrana datové linky / Gniazda zabezpieczające urządzenia komunikacyjne
- ⑦ UPS Fault Terminal Block / UPS-hiba sorkapocs / Bornier / USV Status Klemmleiste / UPS Status Morsettiera / Bloque de terminales de falla / UPS eroare-bloc terminal / UPS blok terminala pogreške /Σύνδεση για Ανίχνευση Βλάβης / Servisní svorkovnice / Złącze terminalowe

For more information, visit www.cyberpower.com / All rights reserved. Reproduction without permission is prohibited. 11F., No.26, Jinzhuang Rd., Neihu Dist., Taipei City 114, Taiwan

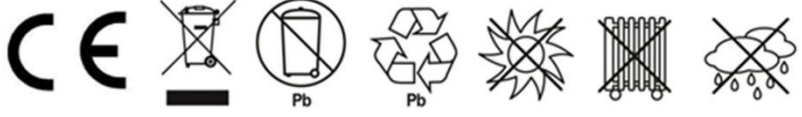